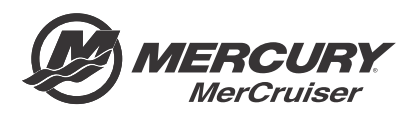

# **Service Bulletin**

#### Bulletin No. 2015-07R2 OEM No. 2015-06R2

Circulate to: Sales Manager □ Accounting ■ Service Manager ■ Technician □ Parts Manager

## Axius Joystick Piloting for Sterndrive CCM and TVM Calibration Update

**NOTICE** 

Revised July 2018. This bulletin supersedes October 2015‑07R1 Service Bulletin.

Revision change: software version.

## Models Covered

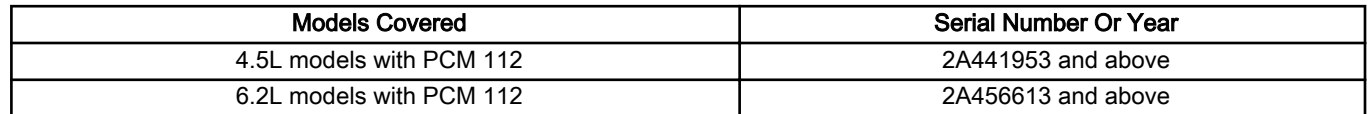

## Scope

Worldwide

## Situation

#### IMPORTANT: The reflash procedure referenced in the previous version of this bulletin has been significantly altered. Reference Outboard service bulletin 2018‑04 for details of the changes and instructions before reflashing.

Axius Joystick Piloting for Sterndrive command control module (CCM) and thrust vector module (TVM) software was updated in October 2015, for system performance and feature upgrades.

#### IMPORTANT: This reflash should be performed at the next customer service interval.

The new CCM and TVM software requires CDS G3 V1.6.4 or newer. To verify your current version of CDS G3, click on **Help** at the top of the CDS G3 screen and select **About**. The current version will be displayed. Previous versions of the CDS G3 software can be upgraded by connecting your laptop PC to the Internet and opening CDS G3. CDS G3 will attempt to contact the Mercury server to look for updates.

THE INFORMATION IN THIS DOCUMENT IS CONFIDENTIAL AND PROTECTED BY COPYRIGHT AND IS THE PROPERTY OF MERCURY MARINE.

This document is provided for the sole and exclusive use of the original recipient as prescribed by Mercury Marine and may not be distributed or copied, digitally or otherwise, without the prior written consent of Mercury Marine.

## Reflash Process

Refer to **Outboard service bulletin 2018**‑**04** to complete the process.

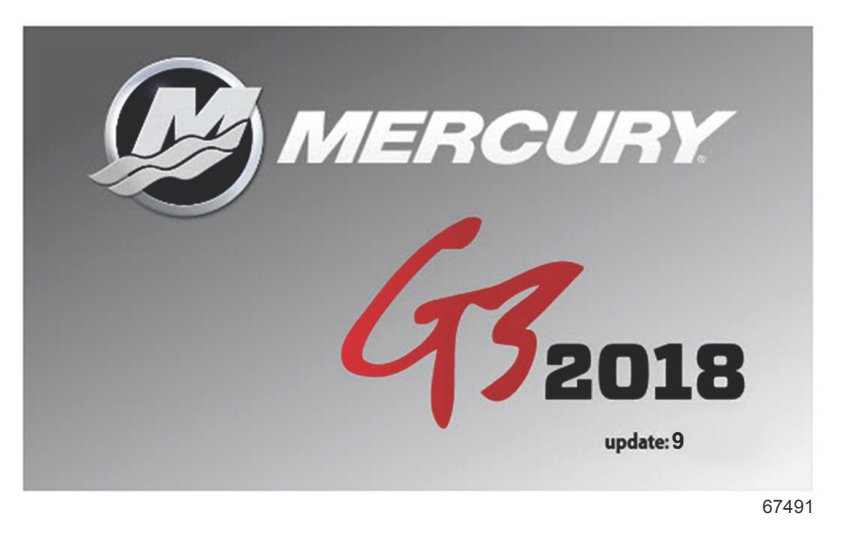

The technician will no longer need to contact Mercury Technical Service to obtain the Vessel Personality prior to beginning the reflash process. G3 will now record and rewrite the vessel personality during the reflash process.

A video of the reflash process can be found on MercNET or by following this link: [https://p.widencdn.net/zpv3s8/](https://p.widencdn.net/zpv3s8/New-G3-reflash-6_4_18) New-G3-reflash- 6\_4\_18.

### **Checklist**

Use the following checklist as a guide for the reflash steps.

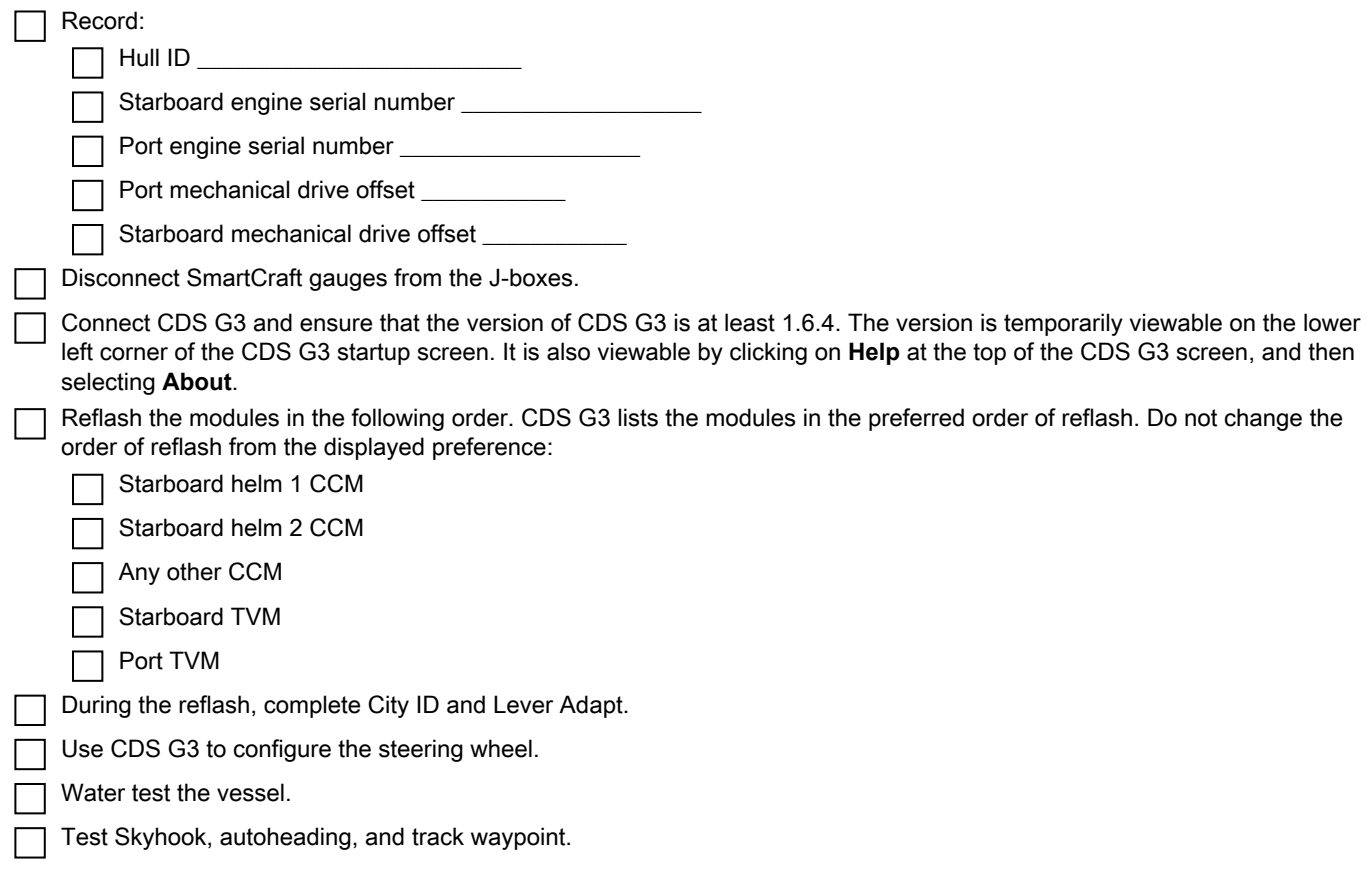

THE INFORMATION IN THIS DOCUMENT IS CONFIDENTIAL AND PROTECTED BY COPYRIGHT AND IS THE PROPERTY OF MERCURY MARINE.

This document is provided for the sole and exclusive use of the original recipient as prescribed by Mercury Marine and may not be distributed or copied, digitally or otherwise, without the prior written consent of Mercury Marine.

 $\Box$  Test joystick functionality.

## **Warranty**

If the engine is within the warranty period, submit a warranty claim through your normal warranty processing channel. For each engine serial number:

- Labor: 0.5 hour per boat
- Flat rate code:SB05 (.5 per engine includes sea trial)
- Part code: 499
- Fail code: 00

**Outside the United States and Canada**: Follow the instructions issued by your local office or distributor.

THE INFORMATION IN THIS DOCUMENT IS CONFIDENTIAL AND PROTECTED BY COPYRIGHT AND IS THE PROPERTY OF MERCURY MARINE.

This document is provided for the sole and exclusive use of the original recipient as prescribed by Mercury Marine and may not be distributed or copied, digitally or otherwise, without the prior written consent of Mercury Marine.